Anleitung um Rockheart-Radio über Alexa zu hören.

- auf dem Handy die Alexa App starten

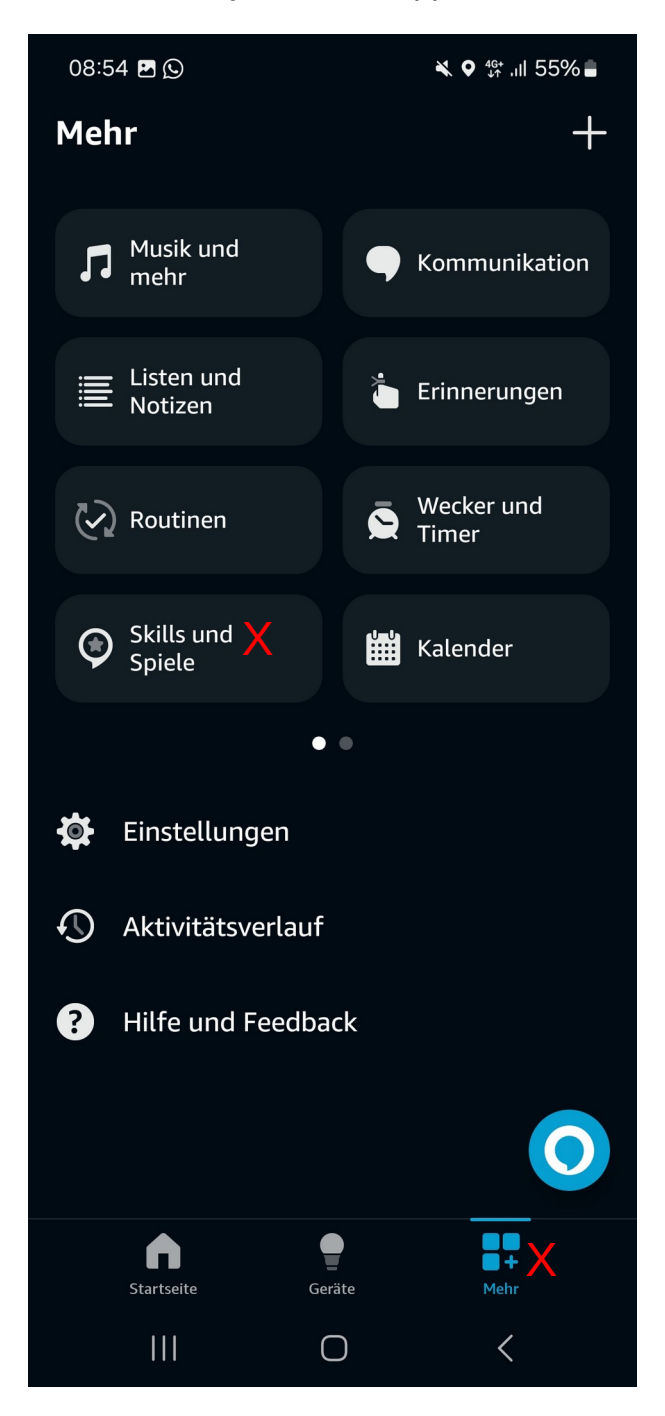

- unten links auf "Mehr" klicken
- danach auf Skills und Spiele klicken.
- im darauf folgenden Fenster oben nach dem Skill "Mein Radio" suchen und installieren und aktivieren
- danach die Konfigurationsseite der App aufrufen unter <https://meinradio.esp8266-server.de/senderliste/>
- folgende Seite erscheint :

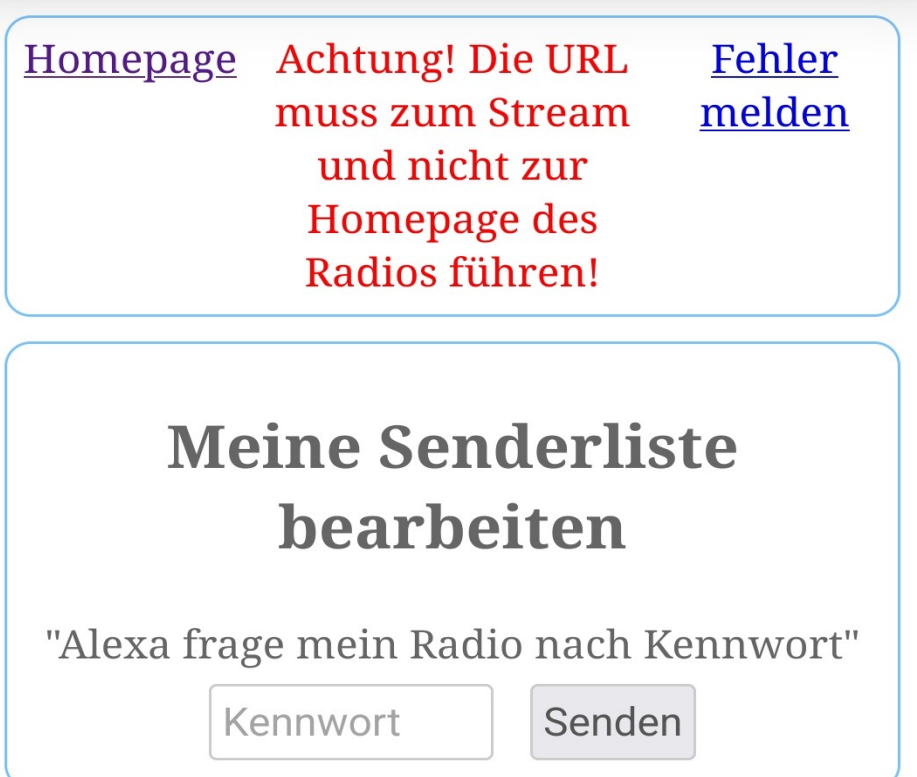

- dann zur Alexa gehen und obigen Satz zu ihr sagen.

- Alexa antwortet dann mit dem Kennwort. Dieses in das Kennwortfeld eingeben
- danach erscheint folgende Seite :

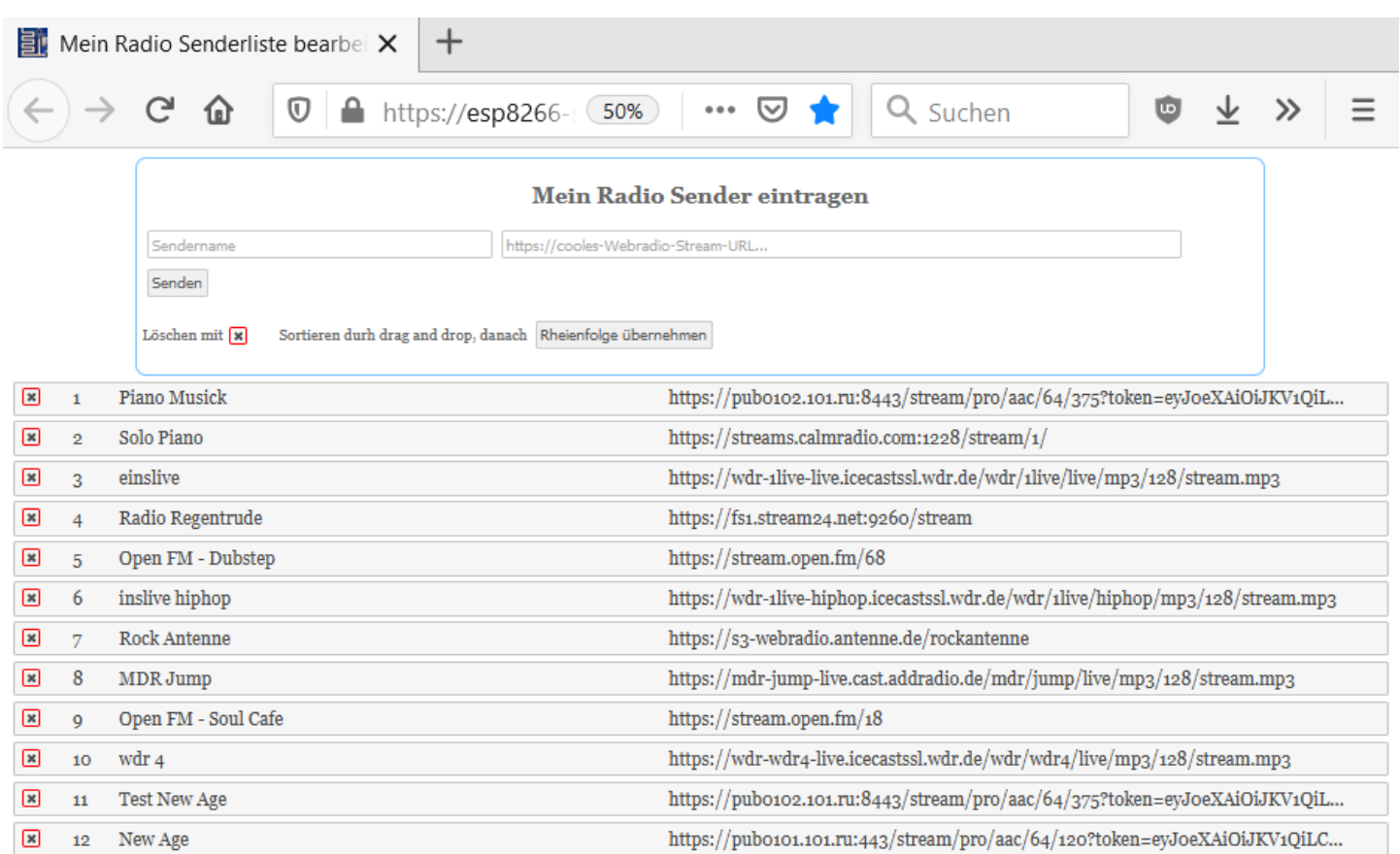

- links auf die X-Icons pro Zeile klicken und die Liste leeren

- dann oben in das Sendername Feld Rockheart-Radio eingeben
- im Feld rechts davon <https://s10.streamingcloud.online:13620/stream>
- dann auf den Button "Senden" klicken
- kurz danach dann zu Alexa sagen : Alexa starte mein Radio
- sie fragt dann nach der Sendernummer , die in der Liste aufgeführt ist
- diese Nummer sagen und schon spielt Alexa den Radiosender ab
- man kann natürlich auch noch weitere Radiosender hinterlegen und diese dann über eine andere Sendernummer starten.